# FUNCTION MANUAL, USERS **GOLD** RX/PX/SD Generation F

Applicable to Program Version 1.31 and newer versions

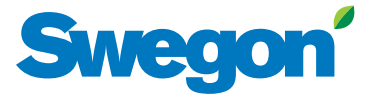

# **Swegon®**

### **Content**

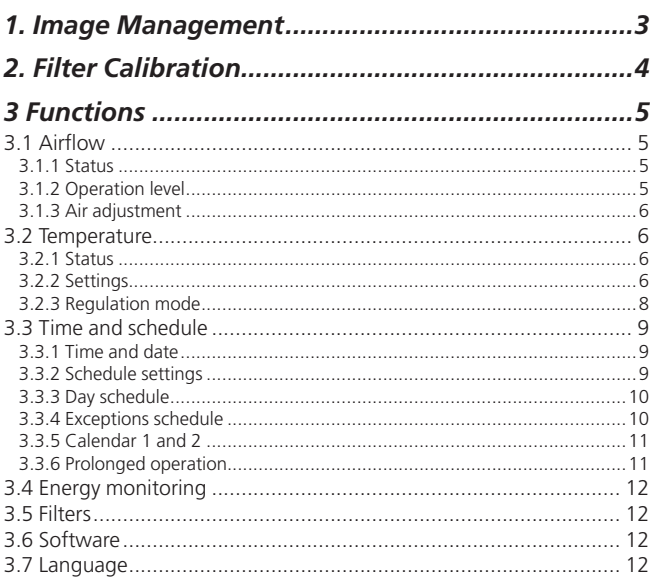

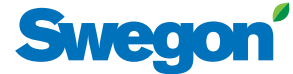

## *1. Image Management*

If the touch screen is at rest, press the hand-held terminal's On/Off button.

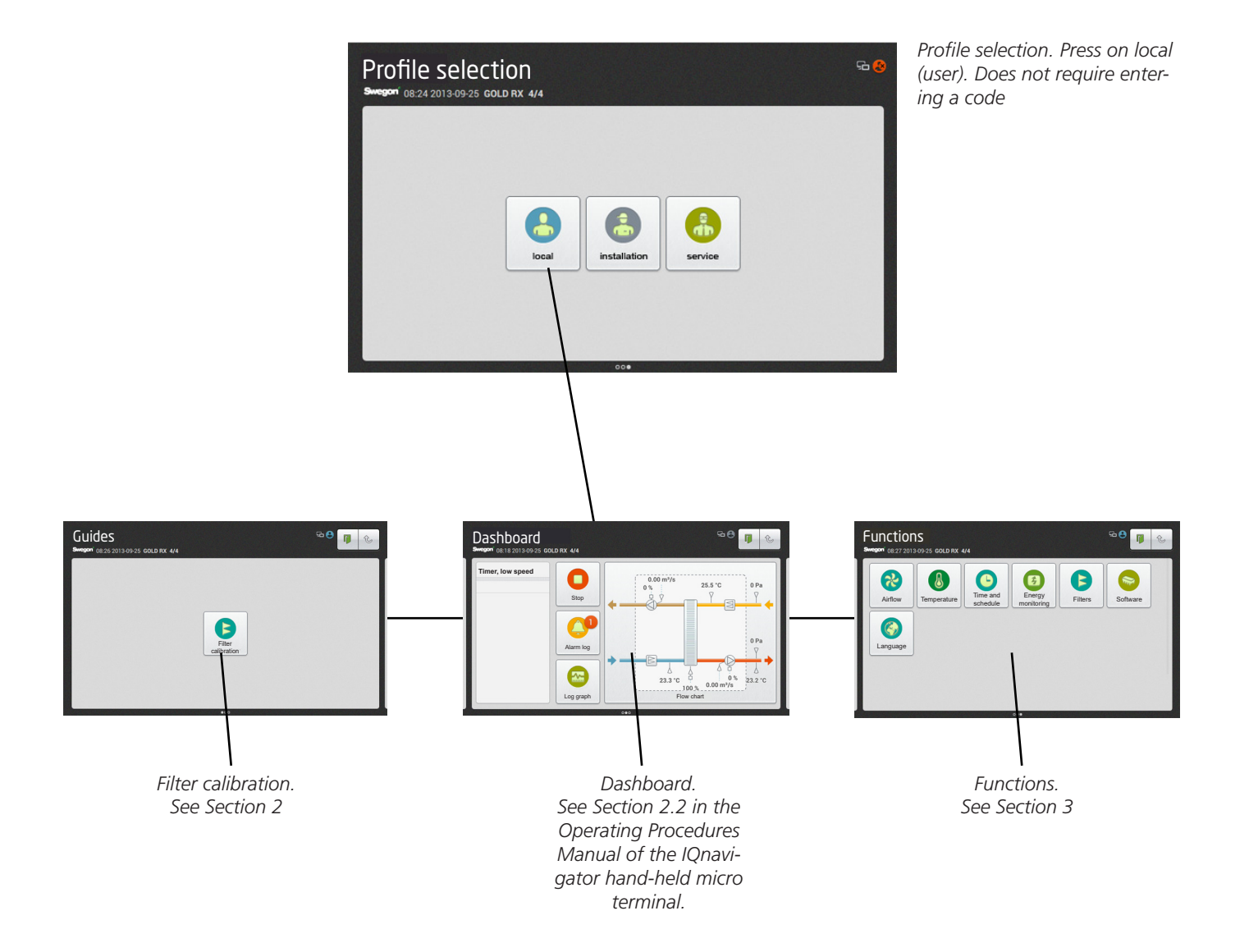

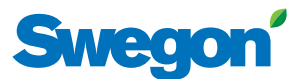

## *2. Filter Calibration*

All the filters should be calibrated when the fans are started up for the first time and when the duct system, air terminals and commissioning plates, if required, have been installed and commissioned.

After that every time filters are replaced. Calibration should then be activated for the filter or filters that are new. Relevant filters are the Supply air prefilter, Extract air pre-filter, Supply air AHU filter, Extract air AHU filter, SA and EA AHU filter and Supply air end filter.

When filter calibration is activated, the AHU fans operate at preset max. speed (depending on the functionality selected) for about 3 minutes.

After the filters have been calibrated, a pressure rise of up to 100 Pa is permissible (as the filters arrest impurities) after which an alarm indicating fouled filter is initiated. The alarm limit can be changed under Installation, Functions, Filters.

The filter function must be activated (see section 4.5 in the Function Manual, Installation.) in order to make it possible to enable filter calibration and alarm functions of the end filter and pre-filter in GOLD SD supply air and extract air handling units.

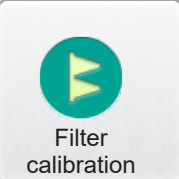

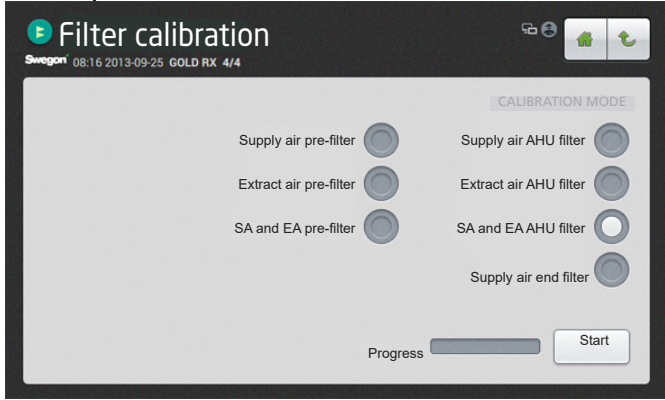

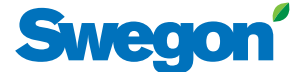

### *3.1 Airflow 3 Functions*

See also Section 4.1 in the Function Manual, Installation in which the functions for airflow are described in detail.

### **3.1.1 Status**

All the relevant values can be read here. Used for performance checks.

### **3.1.2 Operation level**

The functions selected (under Installation) and the min. and max. airflows of each AHU size (see the table below) determine which values can be set.

Values for airflow (I/s, m<sup>3</sup>/s, m<sup>3</sup>/h, cfm), pressure (Pa, psi, in.wc) or input signal strength (%) can be preset depending on the function selected.

#### **Low speed**

Should always be preset. The value for low speed cannot be higher than the value for high speed. Low speed can be set to 0, which means that the AHU is idle.

#### **High Speed**

Should always be preset. The value or pressure for high speed cannot be lower than the value for low speed.

#### **Max. speed**

Should always be preset. Used mainly for filter calibration. While filter calibration is in progress, the max. speed setting should be as high as the ventilation system permits without causing any breakdown. Also used for the pressure regulation, forcing, Heating Boost and Cooling Boost functions. The value for max speed cannot be lower than the value for high speed.

### **Min./Max. flows**

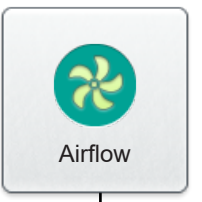

**Status** 

Operation level

### Air adjustment

#### **Min. /Max. speed**

Used for the demand control function (the previous section also applies to max. speed). Preset the lowest and highest permissible flows for each fan. This means that the fans will not operate outside these limits, regardless the load.

#### **Slave**

The flow difference for any slave controlled fan can be set between the slave controlled fan and the other fan. The setting occurs in a fixed flow difference and/or a percentage difference.

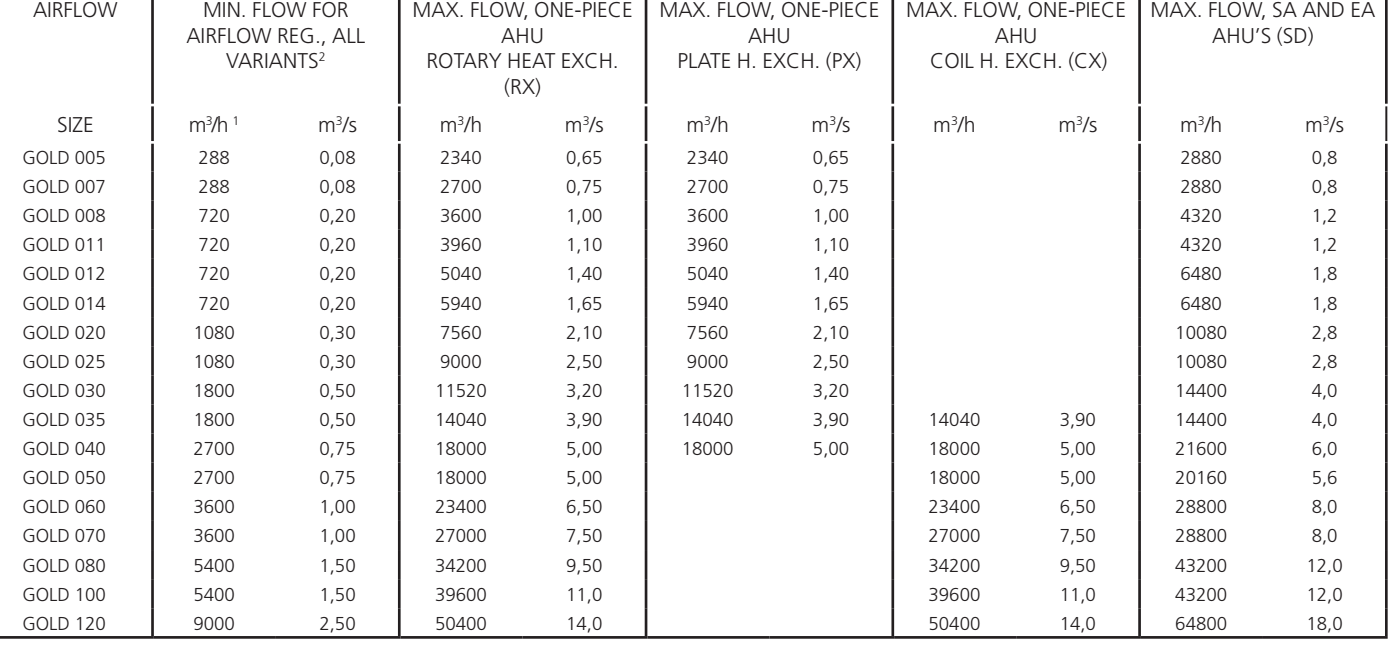

*1) When adjusting the flow, round off the value to the nearest settable step.*

*2) If pressure regulation is used, the airflow can be regulated to zero, however this presupposes a certain static pressure drop in the ducting (approx. 50 Pa).*

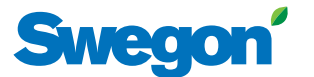

### **3.1.3 Air adjustment**

The speed of the fans can be locked for up to 72 hours. When the function is activated, the speed is locked at the current speed of operation. This is practical when making airflow adjustments in the duct system and air terminals. The desired period is preset, but can be interrupted earlier by selecting Stop or by changing the time setting to 0.

### *3.2 Temperature*

Basic functions can be set under Installation and the values can be read and set under User (local).

Therefore see also Section 4.2 in the Function Manual, Installation in which the functions for temperature are described in detail.

**N.B.!** If the entry of new temperature settings involve large changes, you should first stop the AHU before you enter the new settings.

Specific temperatures, such as set points, should be specified in °C or °F, whereas displacements, deviations and differentials should be specified in K (Kelvin).

If only GOLD SD supply air handling units are installed, they require an external room sensor for ERS, ORE and extract air regulation.

### **3.2.1 Status**

All the relevant values can be read here. Used for performance checks.

### **3.2.2 Settings**

### **ERS Regulation 1**

The control unit regulates the ratio between the supply air and extract air temperature according to a factory-preset curve.

Settings *(see also diagram to the right)*:

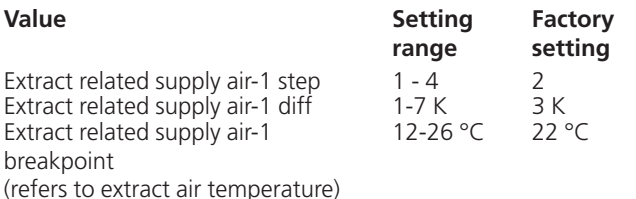

**Status** 

**Temperature** 

### **Settings**

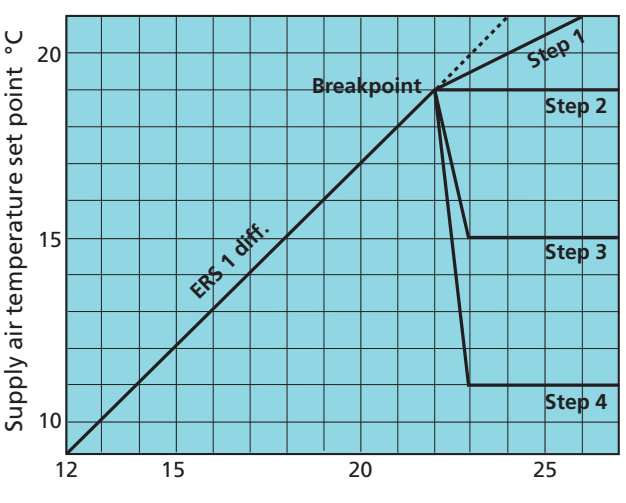

Extract air temperature °C

### **ERS Regulation 1, example**

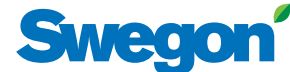

#### **ERS Regulation 2**

An individually adjusted curve regulates the ratio between the supply air and the extract air temperature. The curve has four adjustable breakpoints*.*

Settings *(see also diagram to the right)*:

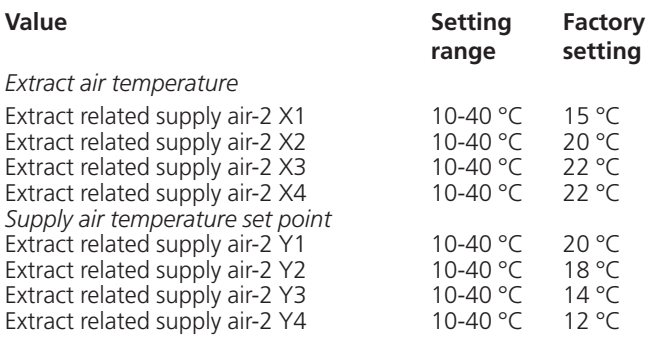

#### **Supply air regulation**

Supply air regulation involves maintaining a constant supply air temperature without consideration to the load in the premises.

Settings:

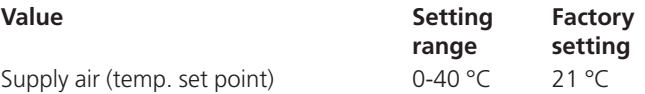

#### **Extract air regulation**

Extract air regulation involves maintaining a constant temperature in the extract air duct (the premises), by regulating the supply air temperature.

Settings:

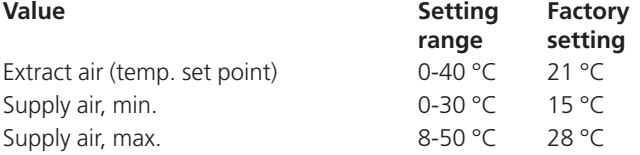

#### **Seasonal controlled temperature regulation**

Seasonal controlled temperature regulation makes it possible to have two temperature regulation modes that alternate at preset outdoor temperatures.

ettings:

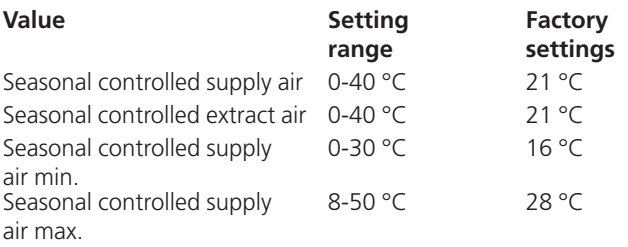

#### **ERS Regulation 2, example**

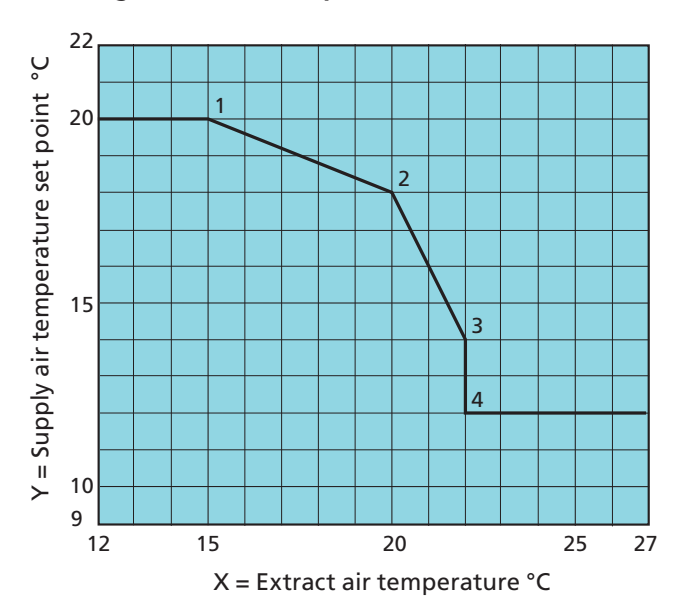

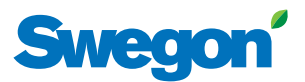

#### **ORS regulation**

An individually adjusted curve regulates the ratio between the outdoor air and the supply air temperature. The curve has four adjustable breakpoints*.*

Settings *(see also diagram to the right)*:

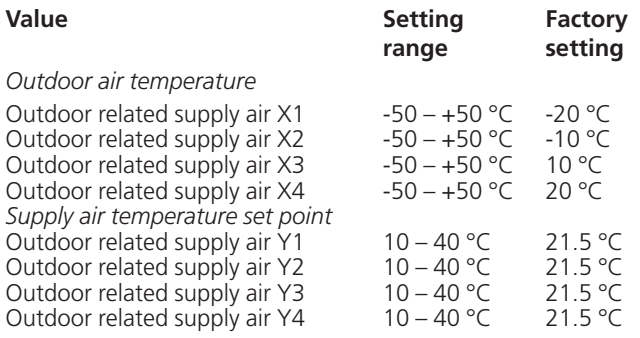

#### **ORE regulation**

An individually adjusted curve regulates the ratio between the outdoor air and the extract air temperature. The curve has four adjustable breakpoints*.*

Settings *(see also diagram to the right)*:

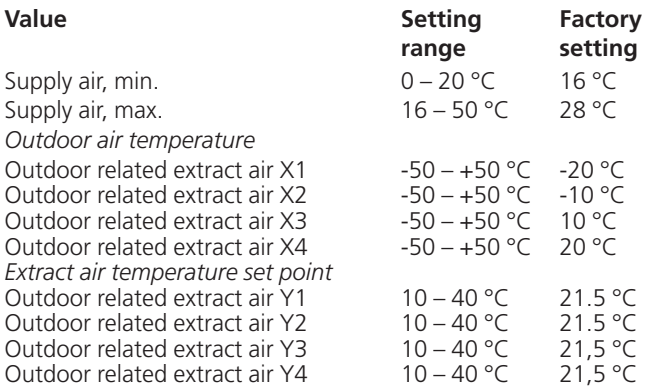

#### **ORS regulation, example**

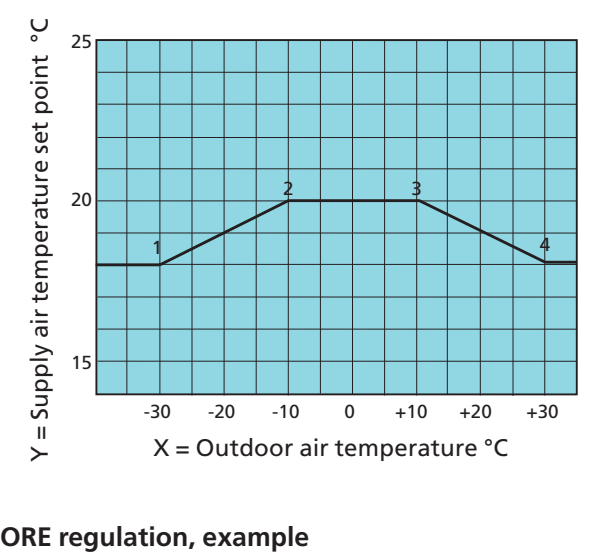

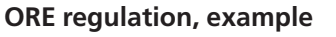

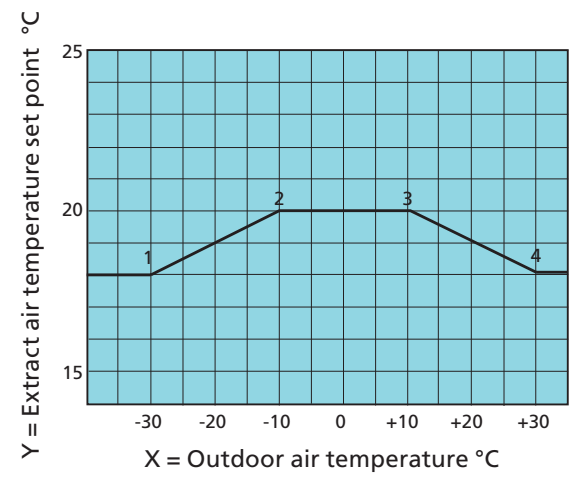

### **3.2.3 Regulation mode**

The temperature, at which seasonal controlled temperature regulation shall be enabled and disabled respectively, can be preset.

Settings:

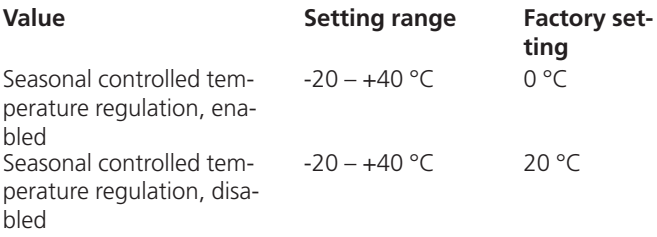

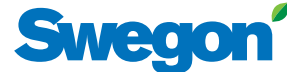

### *3.3 Time and schedule*

The built-in timer enables you to control the AHU's operating mode/time. Certain other oversteering functions such as external timer, communication, etc. affect the preset operating modes.

There are five different operating modes:

Total stop = The AHU is completely stopped, no internal automatic functions or external control commands can start the AHU. Total stop also oversteers manual operation via the hand-held terminal.

Low speed = The AHU is running at the preset low speed setting. High speed = The AHU is running at the preset high speed setting. Normal Stop = The AHU has stopped, however all the internal and external automatic functions oversteer the stop.

Extended Normal Stop = The AHU has stopped, however all the internal and external automatic functions, with exception of Summer night cool, oversteer the stop.

### **3.3.1 Time and date**

The current date and time can be set and adjusted if needed. The timer automatically takes leap years into consideration.

The relevant region and city can be selected, summer time/winter time changover will then be managed automatically.

Time source can be set to manual or via SNTP (requires connection to network) and BACnet. The time format and date format can be set.

### **3.3.2 Schedule settings**

The relevant operating mode can be read under Schedule settings. Here you can also set a preselected operating mode, in which the air handling unit always operates during non-programmed time, under Day schedule and Exceptions schedule. This setting (start and stop date not activated) is used most often and covers the majority of needs.

When the start and stop date is activated, this means that during the preset period (date) preset time applies during the day schedule and the exceptions schedule, and at all other times the AHU runs in the preselected operating mode.

Settings:

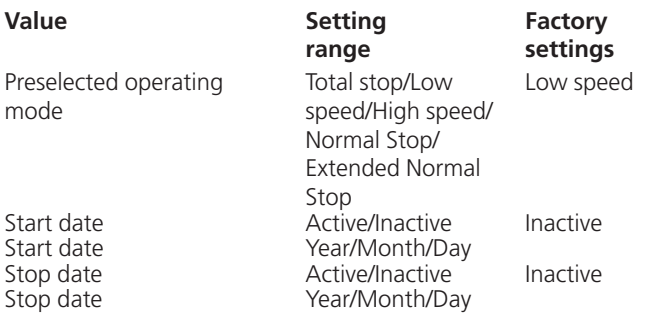

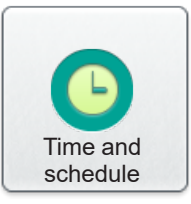

### Time and date

### Schedule settings

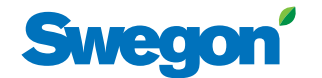

**3.3.3 Day schedule**<br>Times and days can be set when the air handling unit is to run in<br>**Day Schedule** the high speed mode, low speed mode or be switched off.

For each day (Monday - Sunday), six different events can be set to occur at a given point in time. Here, it is also possible to set six different events for two exceptions under Ex1 and Ex2. The provisions for these exceptions can then be set under Exceptions schedule, Calendar 1 and Calendar 2.

Note that the preset event will not be carried over to the next 24-hour period. If no event is set from 00.00 hours of the next 24-hour period, the AHU will operate in the preselected operating mode preset under Schedule settings. Settings:

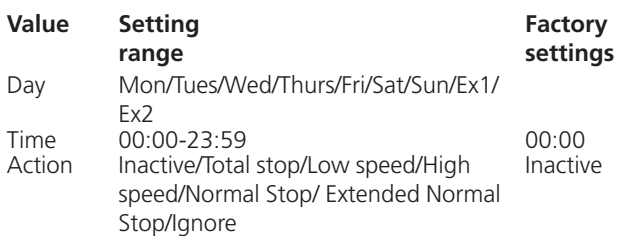

### **3.3.4 Exceptions schedule**

Possible exceptions (Ex1 and Ex2), previously preset in the day schedule can be set in the Exceptions schedule. Here you can determine on which date or weekday the relevant exception shall apply. If you select Calendar 1 or Calendar 2, which is the most often the case, these can be set according to particulars in the next section.

Settings:

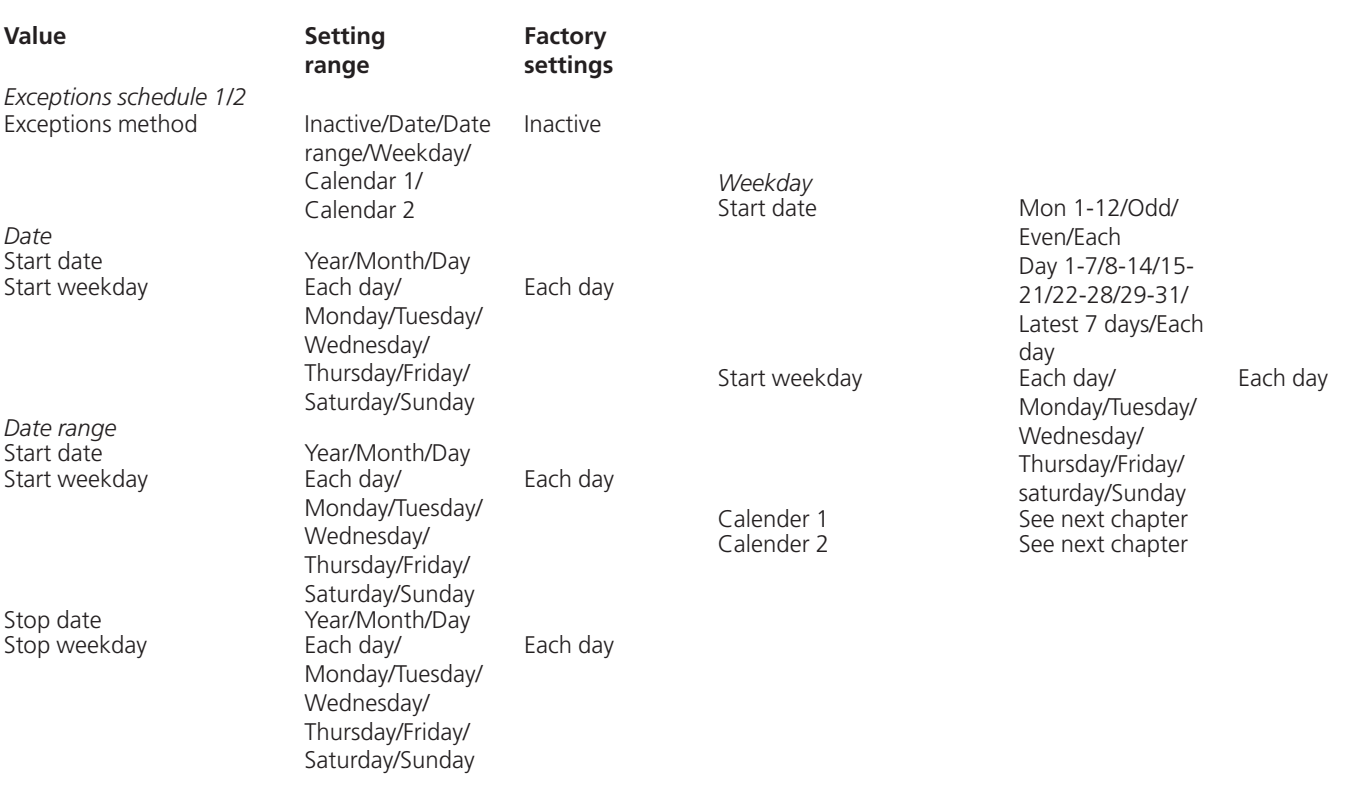

### Exceptions schedule

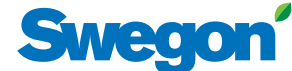

### **3.3.5 Calendar 1 and 2**

The specific days when Exceptions schedule 1 or 2 shall apply can be set in Calendars 1 and 2. On condition that Calendar 1 or 2 is selected, see previous section. In other cases, these settings will have no effect.

There is a total of ten possible settings under each calendar and various functions can be selected for each.

Settings (For Calendar 1 and Calendar 2 respectively):

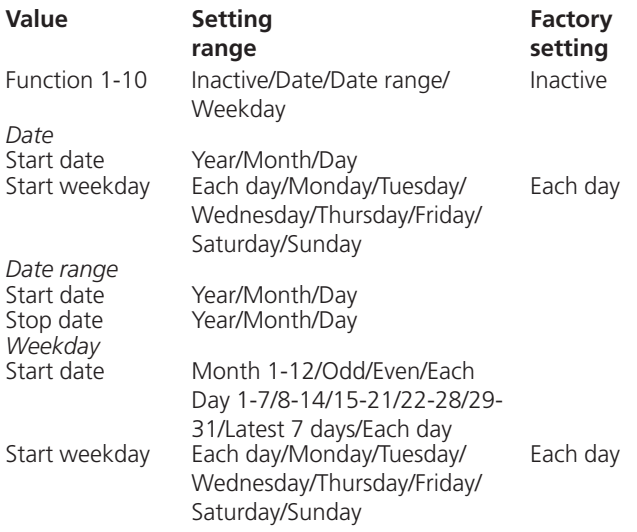

### **3.3.6 Prolonged operation**

The control unit inputs for external low speed (terminals 14-15) and external high speed (terminals 16-17) respectively, can be supplemented with prolonged operation. They can be used for overtime running activated by a pushbutton, for example.

The required time in hours and minutes can be set as follows. Settings:

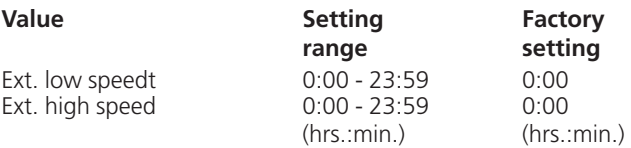

### Calendar 1

### Calendar 2

### Prolonged operation

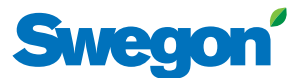

### *3.4 Energy monitoring*

Status of the power consumed by fans and other AHU components can be viewed here. SFP status for the AHU fans and the efficiency on heat transfer of the rotary heat exchanger can also be viewed. **Energy** 

### *3.5 Filters*

Basic functions can be set under Installation and the values can be read and set under User (local).

The filter status and the current alarm limit status for filters with activated monitoring can be viewed here. Relevant filters are the Supply air prefilter, Extract air pre-filter, Supply air AHU filter, Extract air AHU filter, SA and EA AHU filter and Supply air end filter.

Filter calibration can be manually activated for each filter. For more detailed information, see Section 2.

### *3.6 Software*

The relevant program versions for the IQlogic control unit, IQnavigator hand-held terminal and input units on the communication bus can be viewed and updated from the SD circuit card inserted in the IQlogic control unit (this can take a few minutes).  $\left\vert \right\rangle$  Software

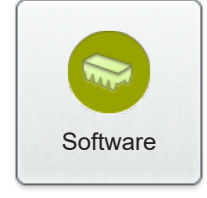

monitoring

Filters

### *3.7 Language*

The language desired can be set here. The appropriate language is normally selected the first time the AHU is started up. However, the language setting can be changed at any time.

Settings:

**Value Setting** 

Language Available

### **range** languages are displayed

**Factory setting** English

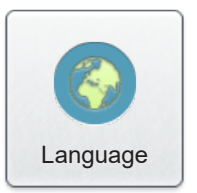